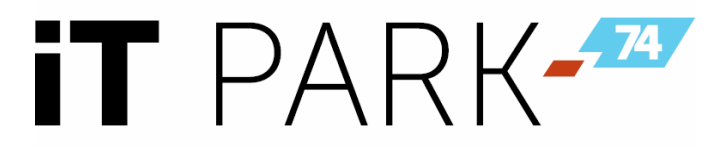

ИНН 7447252392 КПП 745301001 454080, г. Челябинск, ул. Тернопольская, д. 6, помещение 158

Исх. №1605-001 от 16.05.2023 года

О проведении набора на летние интенсивы в рамках проекта "Код будущего"

Уважаемый руководитель!

В рамках федерального проекта "Код будущего" **Технопарк Информационных Технологий (IT-PARK74)** приглашает на **бесплатное обучение** по программе **"Python от кибербезопасности к кибервселенной" учеников 8-10 классов.**

Курсы направлены на изучение современных языков программирования. На них школьники смогут не только получить углубленные знания и навыки в области программирования, которые пригодятся для подготовки к ЕГЭ и ОГЭ, участии в олимпиадах и хакатонах, но и определиться с выбором будущей профессии. В 2021-2022 годах в рамках пилотного проекта бесплатные онлайн-курсы программирования уже прошли более 10 тысяч школьников из 10 регионов России.

Для подачи заявки на **очный бесплатный формат обучения** на программу «Python от кибербезопасности к кибервселенной» школьнику необходимо взять официальную справку из школы о том, что он является учеником 8-10 класса и **до 31 мая 2023 года зарегистрироваться на портале Госуслуги РФ** по ссылке: <https://www.gosuslugi.ru/futurecode>. После прохождения регистрации необходимо пройти тестирование. Ссылка на прохождение тестирования придёт на электронную почту, указанную в личном кабинете пользователя на портале Госуслуги РФ.

Сроки обучения - **с 3 по 28 июля и с 1 по 31 августа 2023 года**. По окончании курса школьники получат сертификат.

Обучение проходит в очном формате на базе Технопарка Информационных Технологий, **по адресу: г. Челябинск, ул. Тернопольская, д.6.**

Подробнее о программе на сайте: <https://ipk.mob-edu.ru/cyber-universe>.

Контактное лицо – Татьяна Васильевна Ильина, Руководитель Детского Технопарка «IT-PARK Junior», [info@ingenerika74.ru](mailto:info@ingenerika74.ru).

С Уважением,

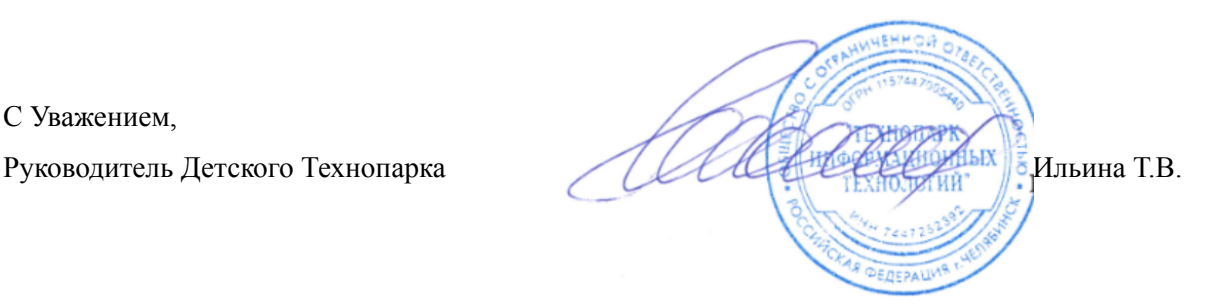

### ДЕЙСТВИЯ ШКОЛЬНИКА 8-11 КЛАССОВ ОБУЧАЮЩЕГОСЯ ПО ОБРАЗОВАТЕЛЬНОЙ ПРОГРАММЕ ПРОЕКТА «КОД БУДУЩЕГО» НА ОФЛАЙН ПЛОЩАДКЕ

1. Как только Ваша офлайн площадка появятся на Госуслугах необходимо начать регистрацию на проект.

Обратите внимание:

1) Выбираем форму обучения - офлайн

2) Выбираем Регион — Челябинская область

3) Выбираем организацию — Общество с ограниченной ответственностью «Мобильное Электронное Образование»

4) Язык программирования — Любой

5) Уровень — Базовый

6) Выбираем нужный курс - **«Python – от кибербезопасности к кибервселенной» и свою школу по юридическому адресу (спросите у педагога юридический адрес школы)** 7) Жмем «ЗАПИСАТЬСЯ»

ДЛЯ РЕГИСТРАЦИИ ПОНАДОБИТСЯ СПРАВКА ИЗ ШКОЛЫ. В справке обязательно должна быть дата выдачи, исходящий номер и в ней должно быть отражено, что это школьник 8-11 класса)

Подать заявление может сам школьник или его родитель (законный представитель). Заявитель должен иметь подтвержденную учетную запись на портале Госуслуг.

2. Вам понадобится номер и дата подачи заявления с Госуслуг. Поэтому делаем скрин заявления, либо сохраняем и предоставляем педагогу pdf файл заявления.

3. После проверки заявления на электронную почту ребенка/родителя, заявленную при регистрации на Госуслугах, придет ссылка на вступительное испытание, чтобы подтвердить уровень знаний школьника, а также для определения уровня его мотивации.

Пройти вступительное испытание на платформе необходимо ОБЯЗАТЕЛЬНО в течение ПЯТИ ДНЕЙ с момента получения ссылки. Только после этого дети будут зачислены на курс

Не переживайте сами и успокойте детей, ссылки обязательно придут.

4. Детям, которые прошли вступительное испытания, и пришли письма об успешном прохождении вступительного испытания, необходимо проделать следующее.

Каждый сам звонит по указанному в письме номеру (я позвонила, мне ответили, что в течении суток мне должен прийти шаблон договора и согласия на обработку персональных данных, а также дальнейшие инструкции).

Дети заполняют все необходимые документы и отправляют ответным письмом (напомните им, что необходимо будет снова прикрепить справку из школы).

Документы заполняет каждый от себя.

5. Если Ваша заявка одобрена, а теста нет/удалили письмо.

Попробуйте поискать еще раз в почте по ключевым словам "Код будущего".

Если письмо было удалено или не найдено, а Ваша заявка одобрена, Вы можете попробовать следующие действия:

Проходим по прямой ссылке **[https://leader-id.ru/login.](https://leader-id.ru/login)**

Вам предложат авторизоваться через личный кабинет Leader ID.

Вводим в поле логина почту, обязательно ту, которую указывали в заявке на госуслугах. Нажимаем "Забыли пароль?".

После чего, если Ваша заявка на госуслугах была одобрена, и просто по какой-то причине не пришло письмо, Вам на почту придет письмо с инструкциями по восстановлению пароля от личного кабинета.

При авторизации на платформе МЭО логин и пароль не вводим, нажимаем кнопку "Вход через 2035" (справа под окном ввода пароля).

6. Авторизоваться на платформе<https://kod.mob-edu.ru/> через кнопку «Войти через учетную запись 2035».

7. Посещать занятия по утвержденному расписанию.

8. Выполнять практические, домашние самостоятельные работы

9. По завершению каждого модуля обучающийся выполняет аттестационную работу и сдает ее педагогу.

10. Получить сертификат об обучении

### ПРИЛОЖЕНИЕ:

Инструкция (+видео) для детей по работе на платформе<https://kod.mob-edu.ru/> можно найти по ссылке<https://sites.google.com/view/stydy3kl>

### **Инструкция по заполнению заявки на проект «КОД БУДУЩЕГО»**

### **на портале Государственных услуг**

### **для обучающегося 8-11 классов общеобразовательной организации**

Если Вы имеете паспорт гражданина Российской Федерации, осваиваете образовательные программы основного общего и среднего общего образования с 8 по 11 классы, завершили прохождение процедуры регистрации в федеральной государственной информационной системе «Единая система идентификации и аутентификации в инфраструктуре, обеспечивающей информационно-технологическое взаимодействие информационных систем, используемых для предоставления государственных и муниципальных услуг в электронной форм» (ЕСИА), то Вы можете самостоятельно подать заявление на портале Государственных услуг.

### **Порядок подачи заявления на портале Государственных услуг**

1.Зайти на портал Государственных услуг — <https://www.gosuslugi.ru/>

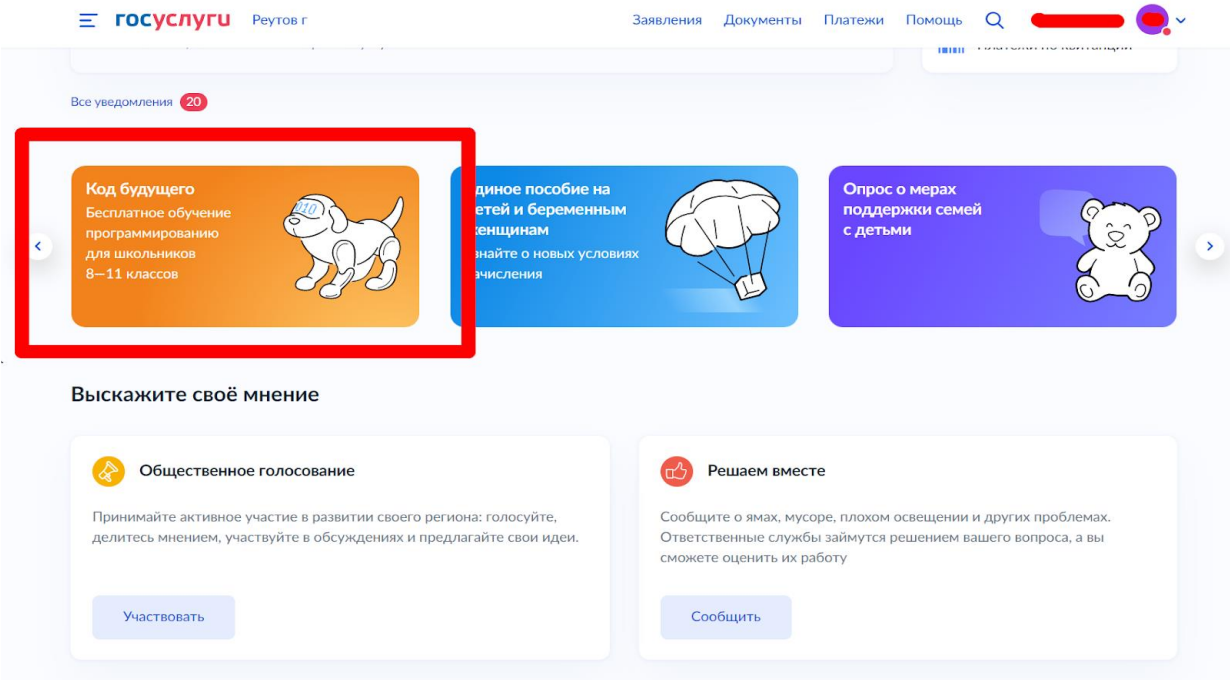

2. Выбрать формат обучения из каталога предложенных программ — Офлайн.

Выбирает регион — Челябинская область. Выбираем организацию — Общество с ограниченной ответственностью «Мобильное Электронное Образование»

Выбираем курс - **«Python – от кибербезопасности к кибервселенной» и юридический адрес своей образовательной организации**

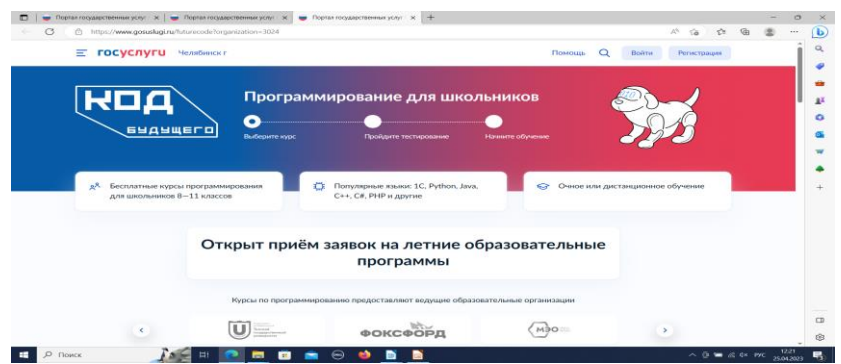

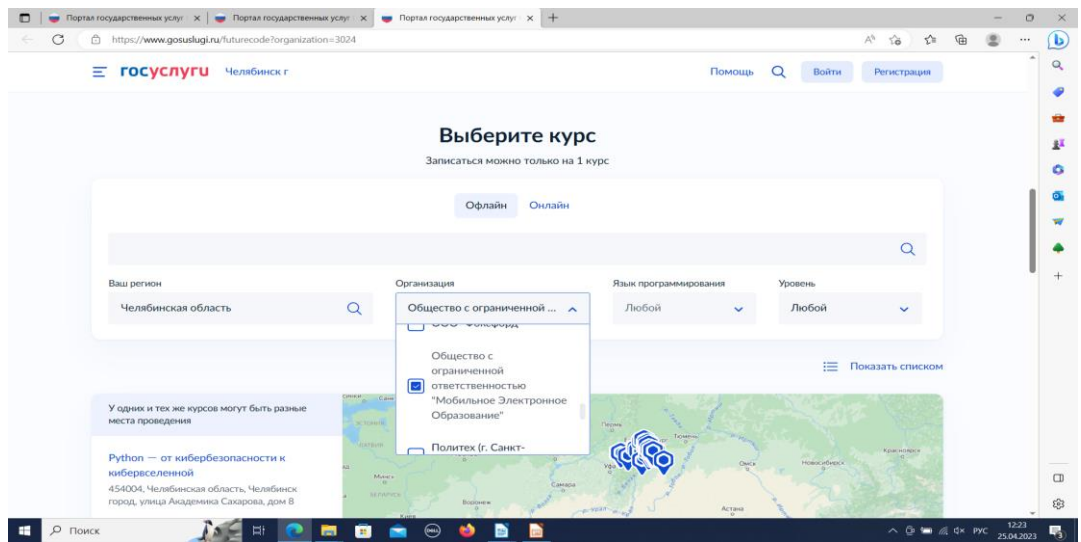

Убедитесь, что это действительно Ваша школа (справа на карте будет ее наименование). Кликнуть на выбранную программу и кликнуть кнопку «Записаться»

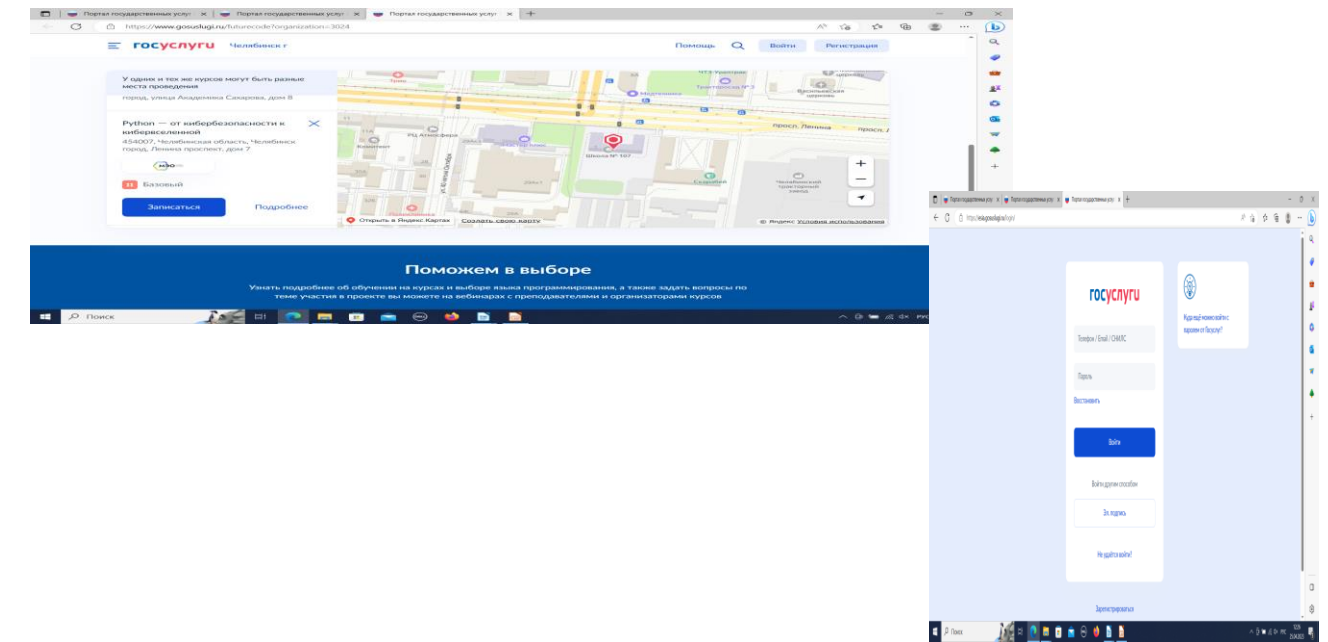

3. Перейти на заполнение заявки непосредственно на портале Государственных услуг. Необходимо выбрать роль заявителя (кто подает заявление) — школьник:

# Кто заполняет анкету?

Школьники старше 14 лет могут заполнить анкету самостоятельно, войдя со своей учётной записью, или попросить родителей

За школьников младше 14 лет заявление может подать один из родителей или другой законный представитель, например опекун

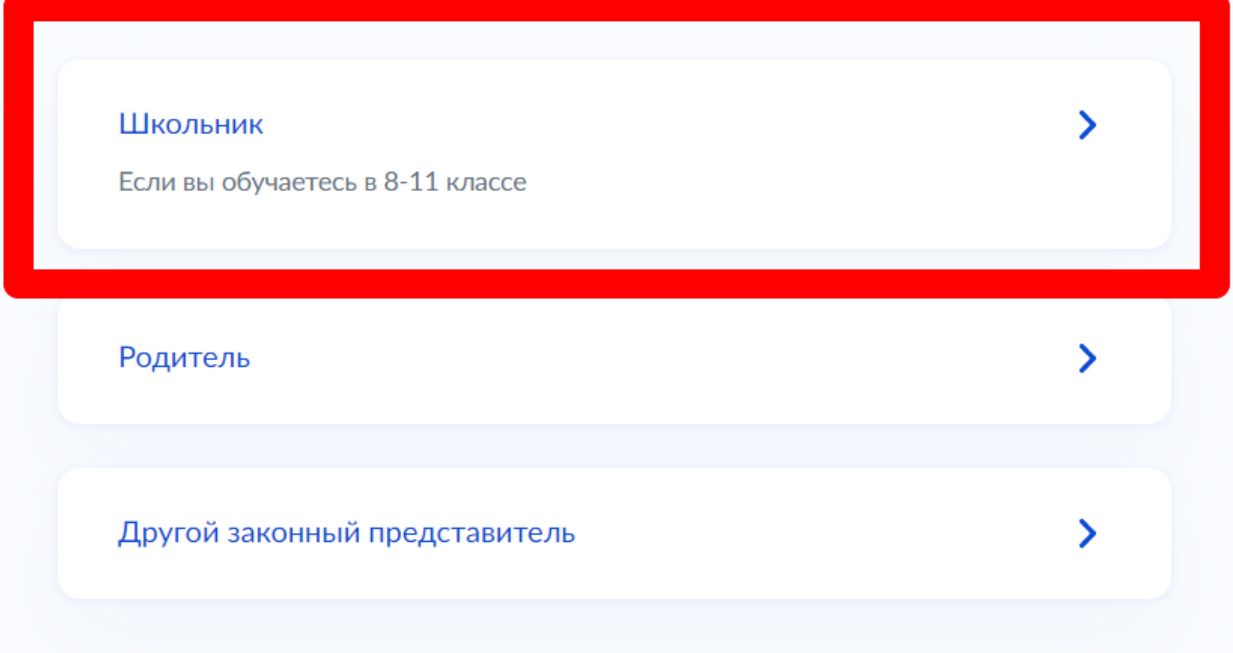

4. Выполнить предложенные порталом Государственных услуг ряд действий по созданию заявки.

4.1. Заполнить базовые параметры заявления

```
< Назад
```
## Что нужно для заполнения анкеты

- Паспортные данные
- Справка об обучении в школе

### Что будет дальше

- 1. После отправки анкеты нужно будет пройти тестирование. Инструкция по прохождению придёт вместе с результатами рассмотрения анкеты на электронную почту и в личный кабинет
- 2. После тестирования дождитесь результатов они придут на электронную почту и в личный кабинет
- 3. Если по результатам теста уровень подготовки подтвердится, можно начинать обучение. Если нет - вы сможете выбрать другой курс или получите бесплатный электронный курс для самостоятельного изучения

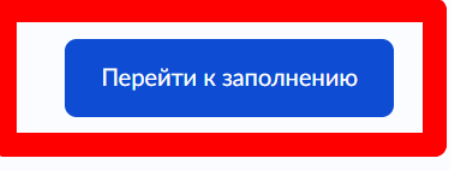

**< Назад** 

Проверьте ваши данные

**< Назад** 

Проверьте номер телефона

### **< Назад**

### Проверьте электронную почту

4.2. Загрузить справку об обучении. Предоставляется электронный образ справки, подтверждающий факт Вашего обучения в 8-11 классе общеобразовательной организации. Справка должна быть выдана не позднее 30 дней до даты подачи заявителем заявления на портале Государственных услуг.

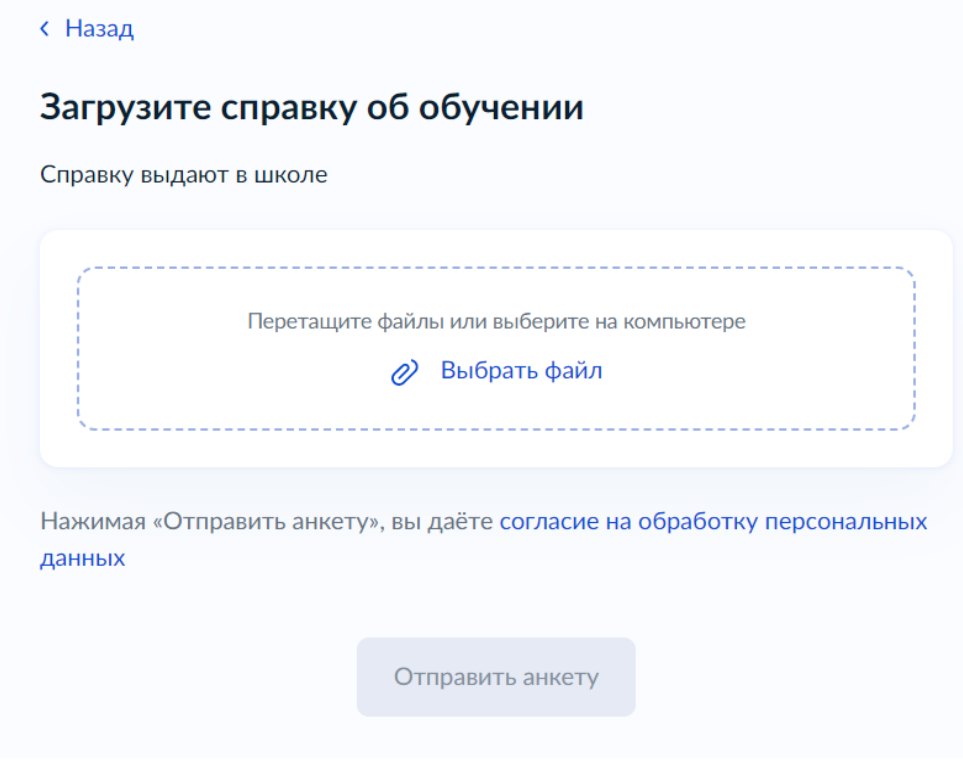

4.3. Кликнуть на кнопку «Отправить анкету».

### **Инструкция по заполнению заявки на проект «КОД БУДУЩЕГО»на портале Государственных услуг**

### **для родителей (законных представителей) ребенка**

Лицами, имеющими право подать заявление, являются физические лица, достигшие возраста 14 лет, имеющие паспорт, осваивающие образовательные программы основного общего и среднего общего образования с 8 по 11 классы, завершившие прохождение процедуры регистрации в федеральной государственной информационной системе «Единая система идентификации и аутентификации в инфраструктуре, обеспечивающей информационнотехнологическое взаимодействие информационных систем, используемых для предоставления государственных и муниципальных услуг в электронной форм» (далее — ЕСИА) на момент подачи заявления и/или **родители (законные представители) школьников с 8 по 11 классы, завершившие прохождение процедуры регистрации в ЕСИА на момент подачи заявления**.

### **Порядок подачи заявления на портале Государственных услуг**

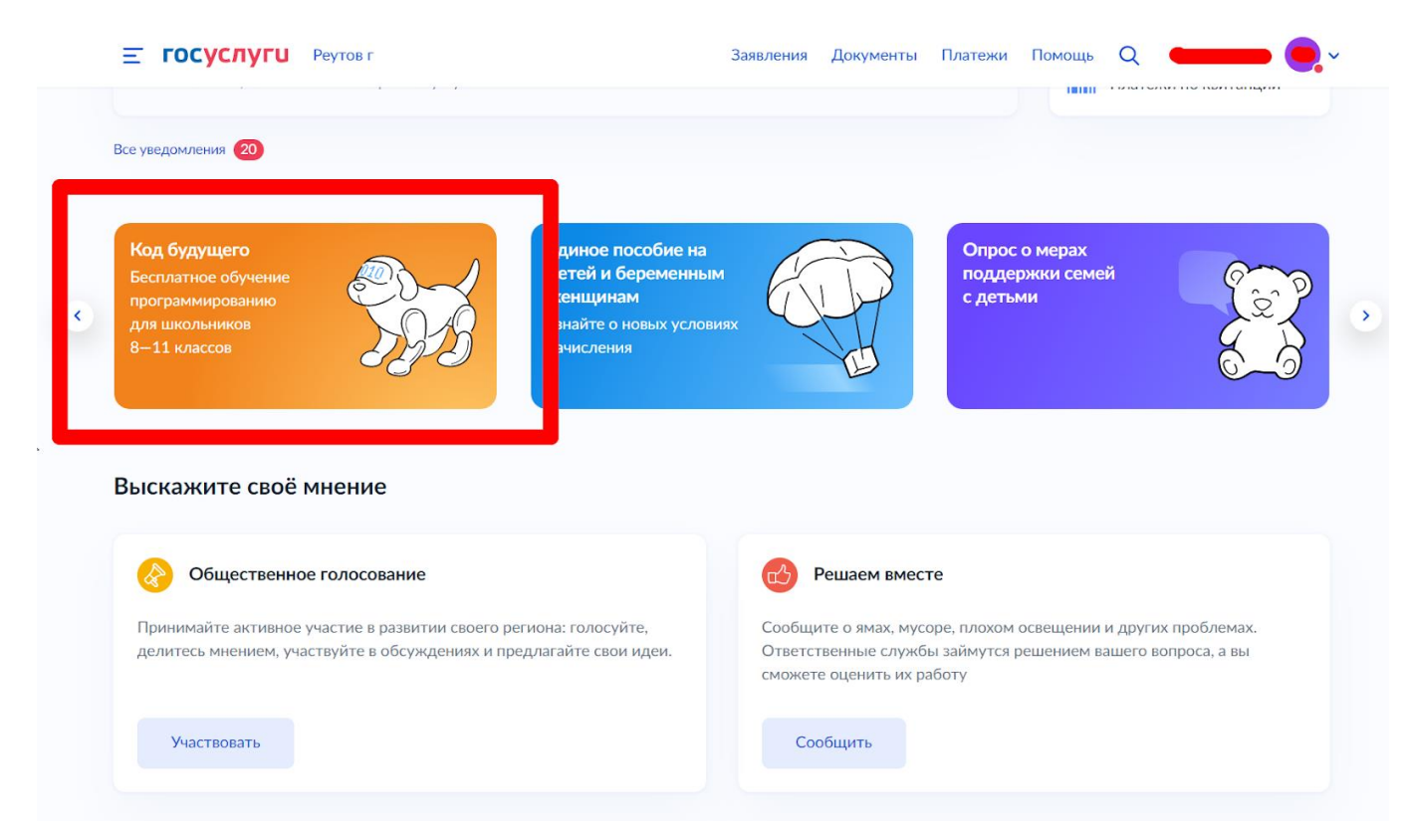

1. Зайти на портал Государственных услуг — <https://www.gosuslugi.ru/>

2. Выбрать формат обучения из каталога предложенных программ — Офлайн.

Выбирает регион — Челябинская область. Выбираем организацию — Общество с ограниченной ответственностью «Мобильное Электронное Образование»

Выбираем курс - **«Python – от кибербезопасности к кибервселенной» и юридический адрес своей образовательной организации**

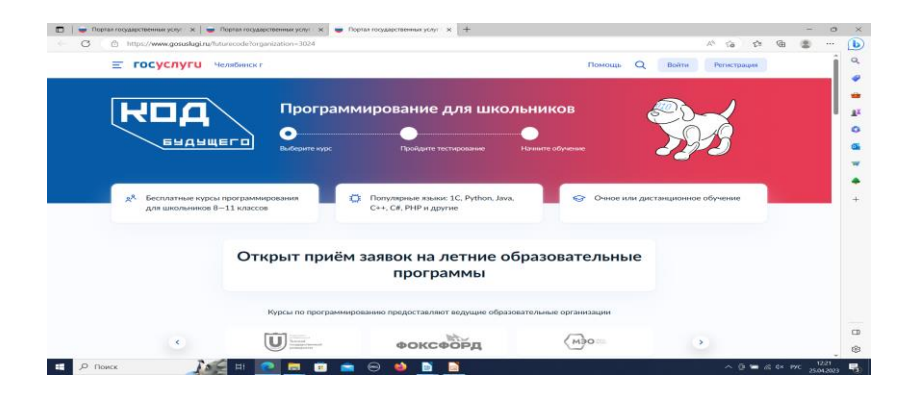

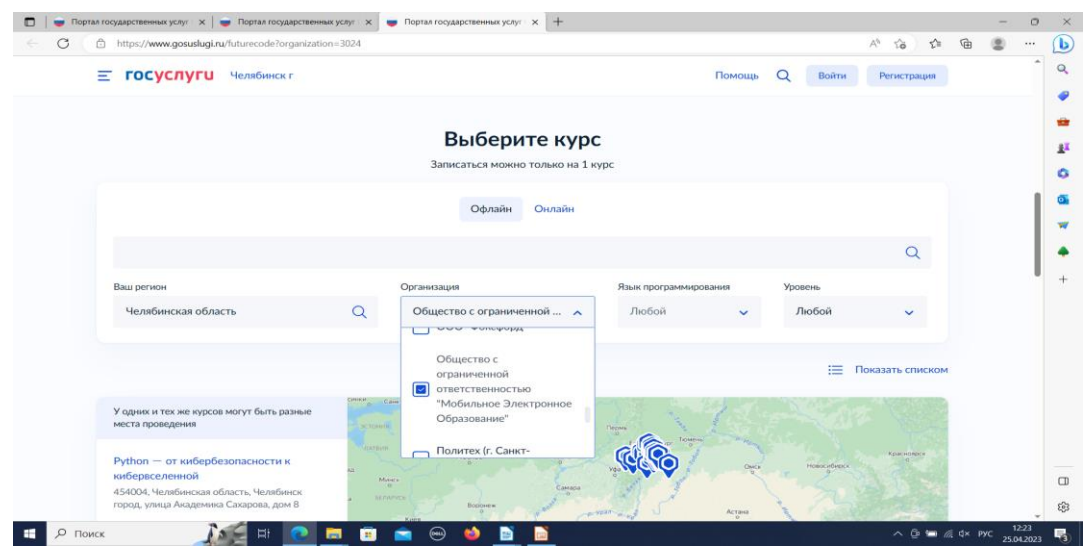

Убедитесь, что это действительно Ваша школа (справа на карте будет ее наименование). Кликнуть на выбранную программу и кликнуть кнопку «Записаться»

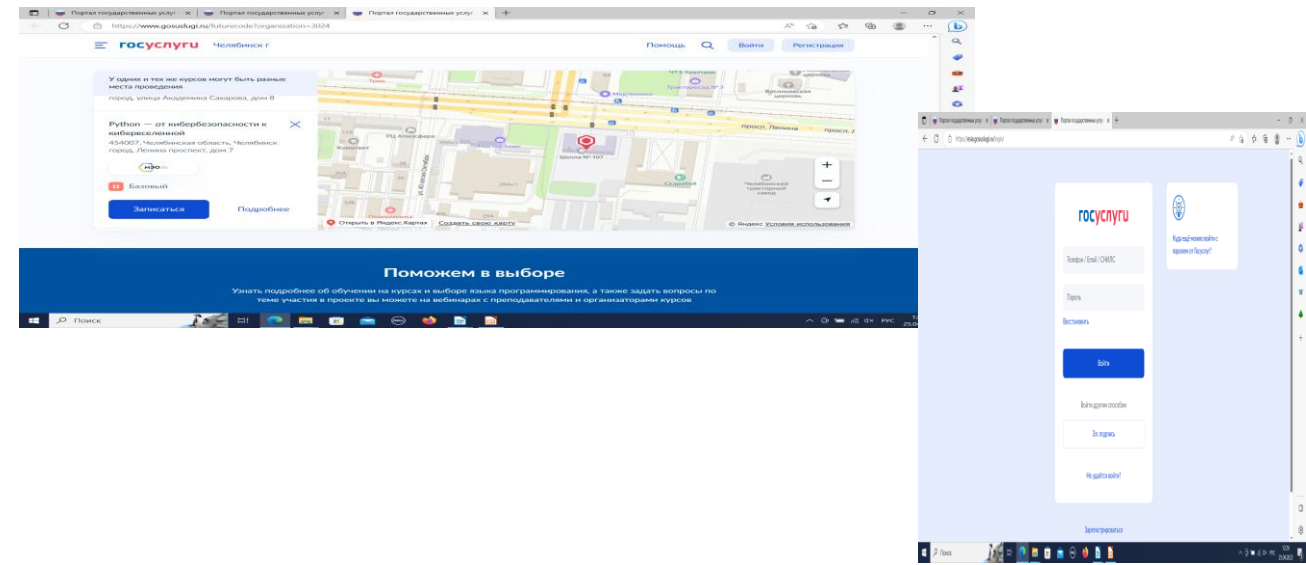

4. Перейти на заполнение заявки непосредственно на портале Государственных услуг. Необходимо выбрать роль заявителя (кто подает заявление): родитель или иной законный представитель (опекун, попечитель) ребенка.

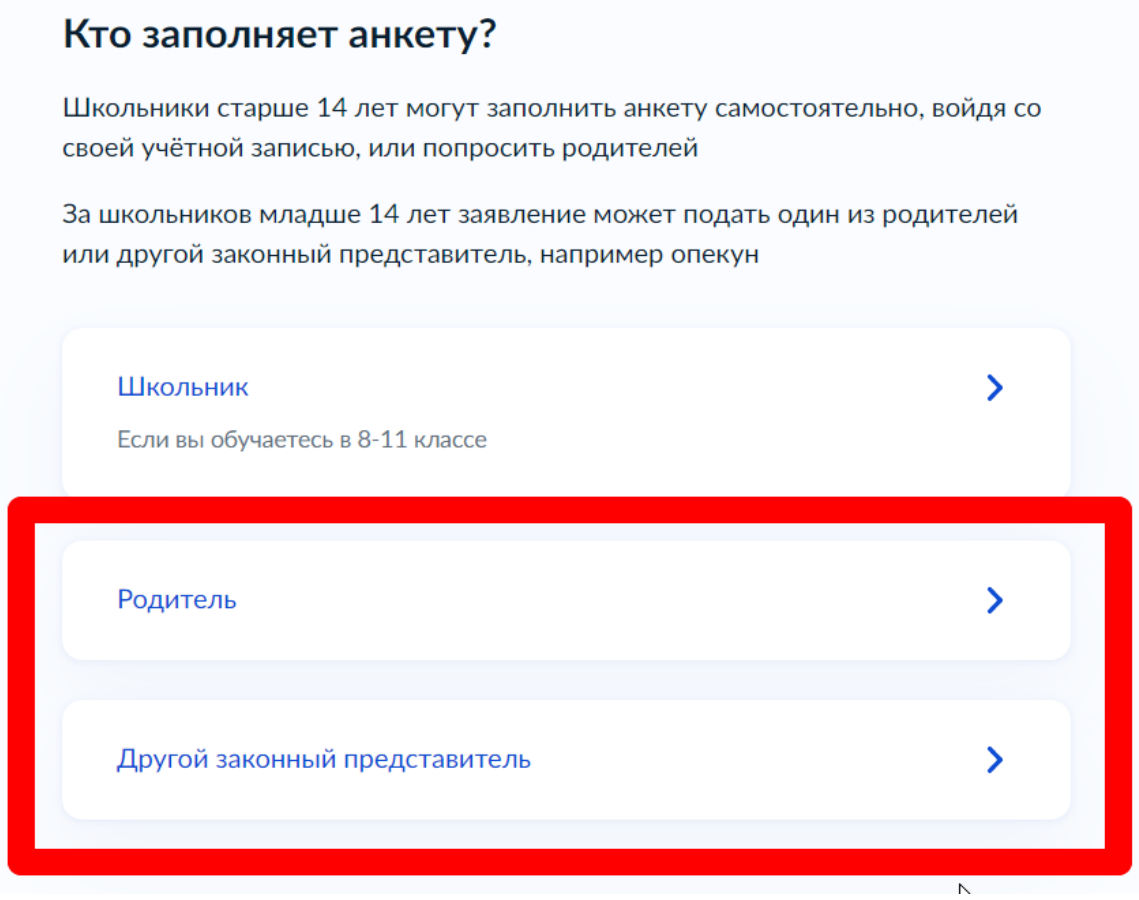

5. Выполнить предложенные порталом Государственных услуг ряд действий по созданию заявки.

5.1. Заполнить базовые параметры заявления

**< Назад** 

# Ребёнку уже исполнилось 14 лет?

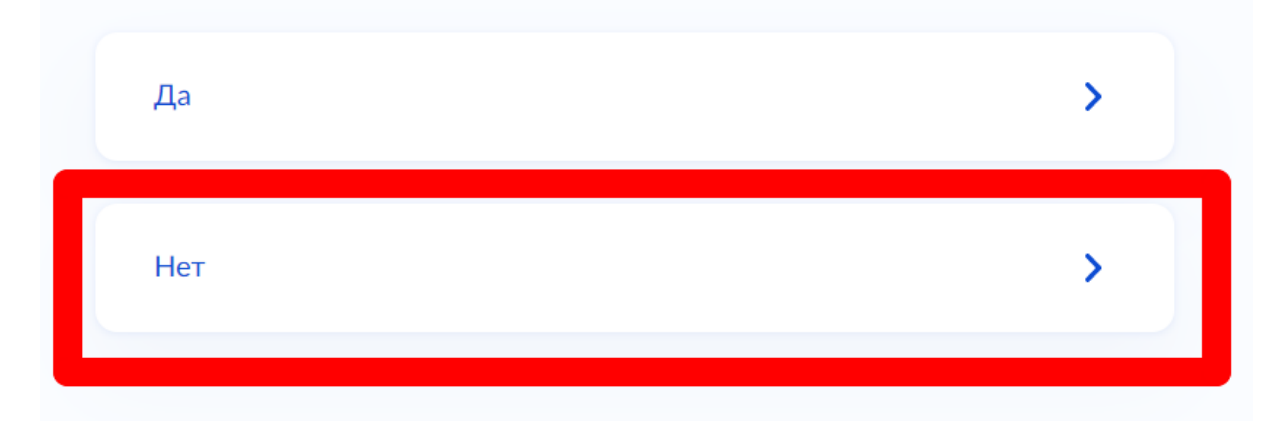

#### **< Назал**

## Что нужно для заполнения анкеты

- Ваши паспортные данные
- Данные свидетельства о рождении ребёнка (для ребёнка, рождённого на территории иностранного государства)
- СНИЛС ребёнка
- Справка об обучении в школе при наличии
- Адрес электронной почты для тестирования и обучения

### Что будет дальше

- 1. После отправки анкеты ребёнку нужно будет пройти тестирование. Инструкцию по прохождению вы получите вместе с результатами рассмотрения анкеты - на электронную почту и в личный кабинет
- 2. После тестирования дождитесь результатов они придут на электронную почту и в личный кабинет
- 3. Если по результатам теста уровень подготовки ребёнка подтвердится, можно начинать обучение. Если нет - вы сможете выбрать другой курс или получите бесплатный электронный курс для самостоятельного изучения
- 4. Заявление на ребёнка можно подать только один раз

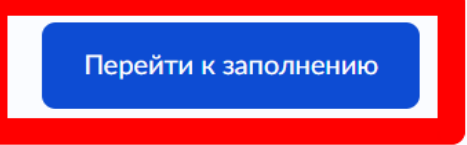

**< Назад** 

## Проверьте ваши данные

**< Назад** 

## Проверьте номер телефона

В данном случае заявление заполняет родитель (законный представитель) ребенка, поэтому электронная почта заявителя остается без изменения:

### **< Назад**

# Проверьте электронную почту

5.2. Выбрать ребенка из профиля или добавить в заявление данные ребенка

### **< Назад**

# Укажите сведения о ребёнке

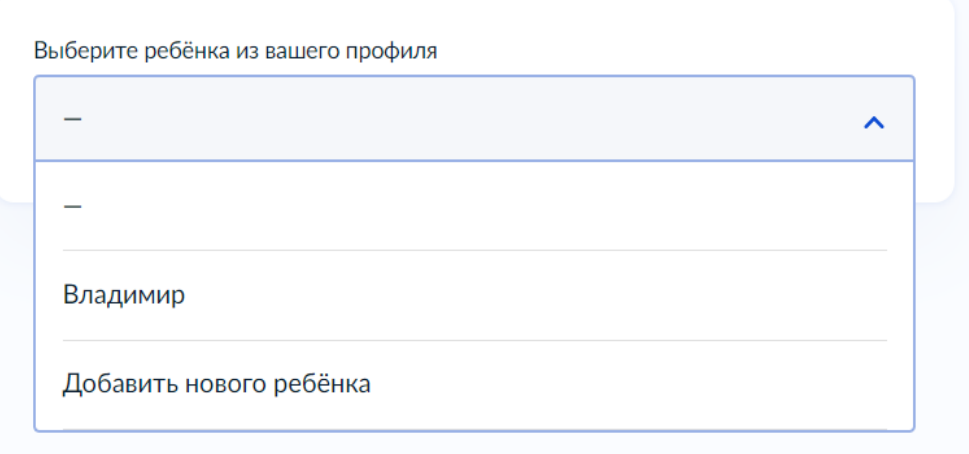

### **< Назад**

## Укажите сведения о ребёнке

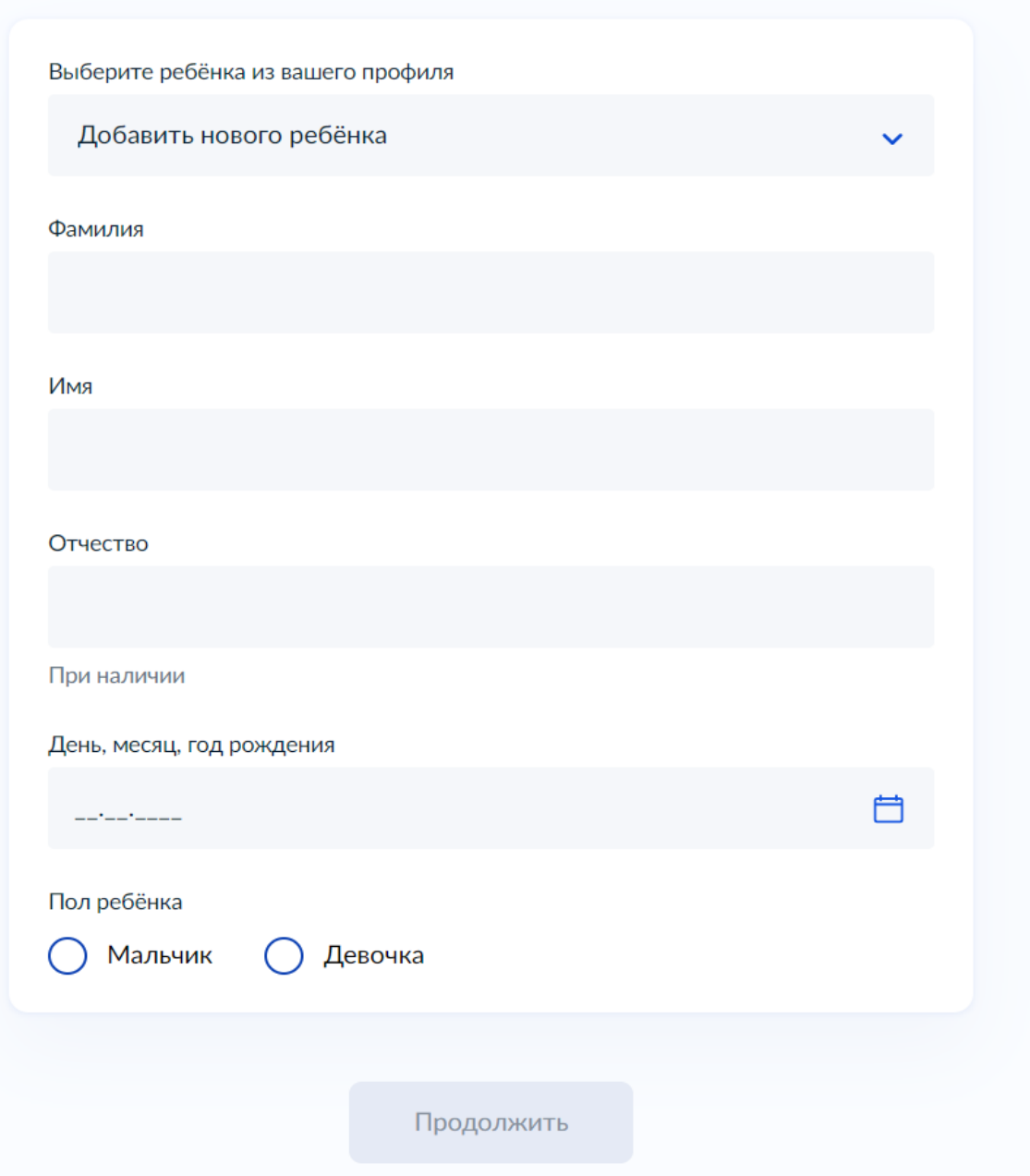

5.2.1. Если заявление заполняет законный представитель (опекун, попечитель) ребенка, то необходимо прикрепить файл, подтверждающий права законного представителя.

5.2.2. Если ребенок рожден на территории иностранного государства, то необходимо прикрепить свидетельство о рождении ребенка вместе с заверенным переводом на русский язык и подтверждением российского гражданства.

5.3. Загрузить справку об обучении — это обязательное условие участия в проекте «Код будущего» — возможность подтвердить факт обучения ребенка в 8 — 11 классах в образовательной организации любой организационно-правовой формы. Предоставляется электронный образ справки. Справка должна быть выдана не позднее 30 дней до даты подачи заявителем заявления на портале Государственных услуг.

Во избежание технических отказов со стороны федеральной государственной информационной системы «Единая система межведомственного электронного взаимодействия», в случае если заявитель изменил фамилию (имя, отчество), то необходимо прикрепить документ, подтверждающий данный факт смены фамилии (имени, отчества) заявителя.

5.4. Адрес электронной почты ребенка указываем на каждого ребенка новый.

По условиям федерального проекта «Код будущего» в заявлении родителю (законному представителю) ребенка откажут в случае, если заявления будут подавать на портале Государственных услуг с одинаковых адресов электронной почты. Поэтому заявителю необходимо на каждого ребенка создать свой адрес электронной почты (например, родитель (законный представитель) ребенка желает заполнить заявления на 2 школьников, значит, необходимо создать (внести в заявление) 2 разных адреса электронной почты).

5.5. Кликнуть на кнопку «Отправить анкету».